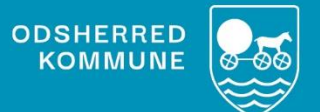

# **NAVIGATIONS-SEDLER Anvendelse af SP-link i Cura**

Version 1.0 *December 2022*

## **Indholdsfortegnelse**

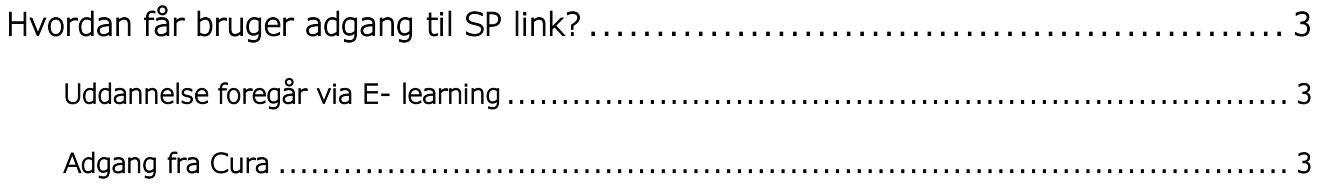

## <span id="page-2-0"></span>**Hvordan får bruger adgang til SP link?**

Den enkelte leder, anmoder i en mail, til Helle Kristensen [hek44@odsherred.dk,](mailto:hek44@odsherred.dk) om hvilke autoriserede brugere, der skal have adgang til SP-link.

### <span id="page-2-1"></span>Uddannelse foregår via E- learning

Password = hospital2018

**Del 2 SP Link for kommuner - Overblik i SP Link med Snapshot - varighed 4½ min.** <https://region-hovedstaden-ekstern.23video.com/del-2-sp-link-for-kommuner-overblik>

**Del 3 SP Link for kommuner - Anvendelse og overblik via Vis journal – varighed 3½ min.** <https://region-hovedstaden-ekstern.23video.com/del-3-sp-link-for-kommuner>

#### <span id="page-2-2"></span>Adgang fra Cura

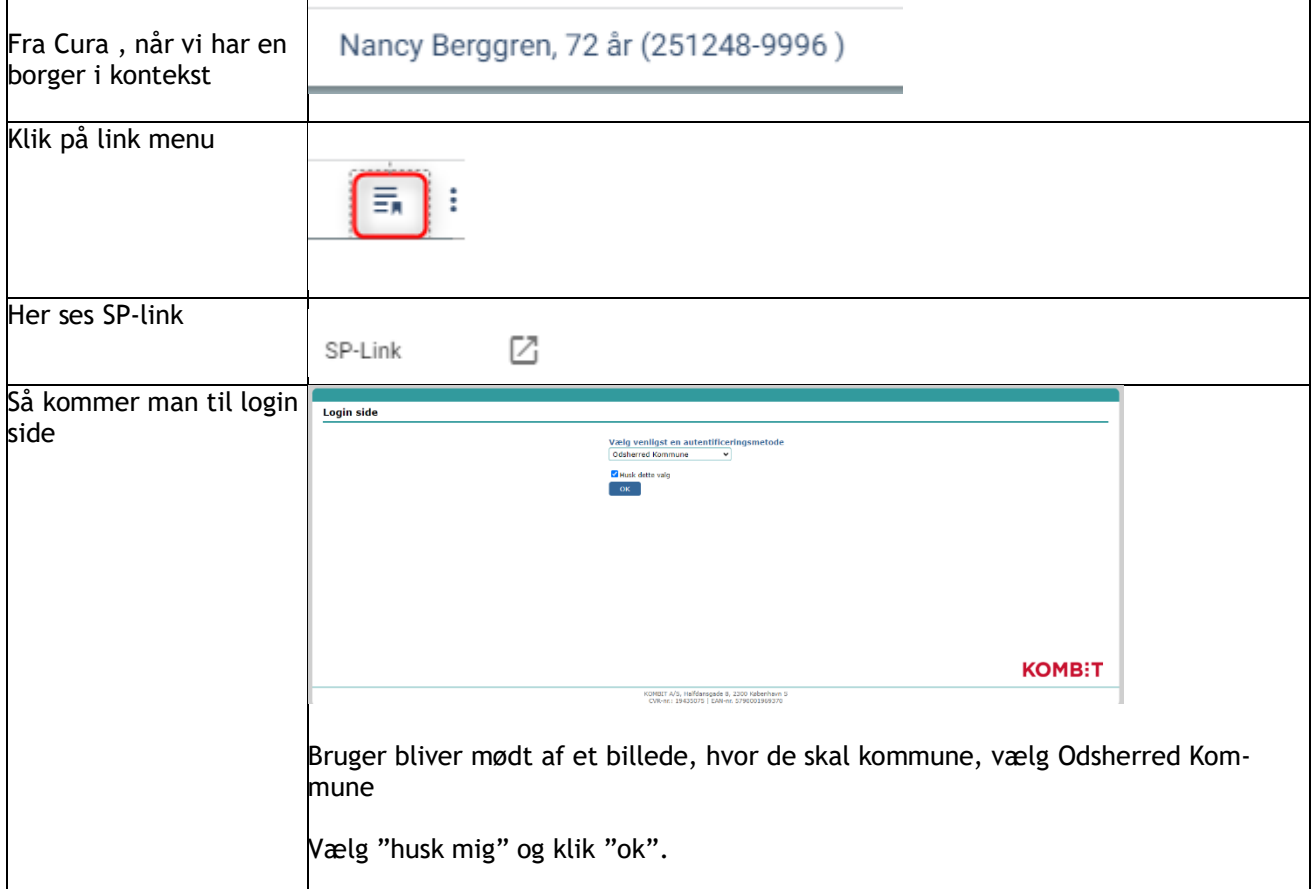

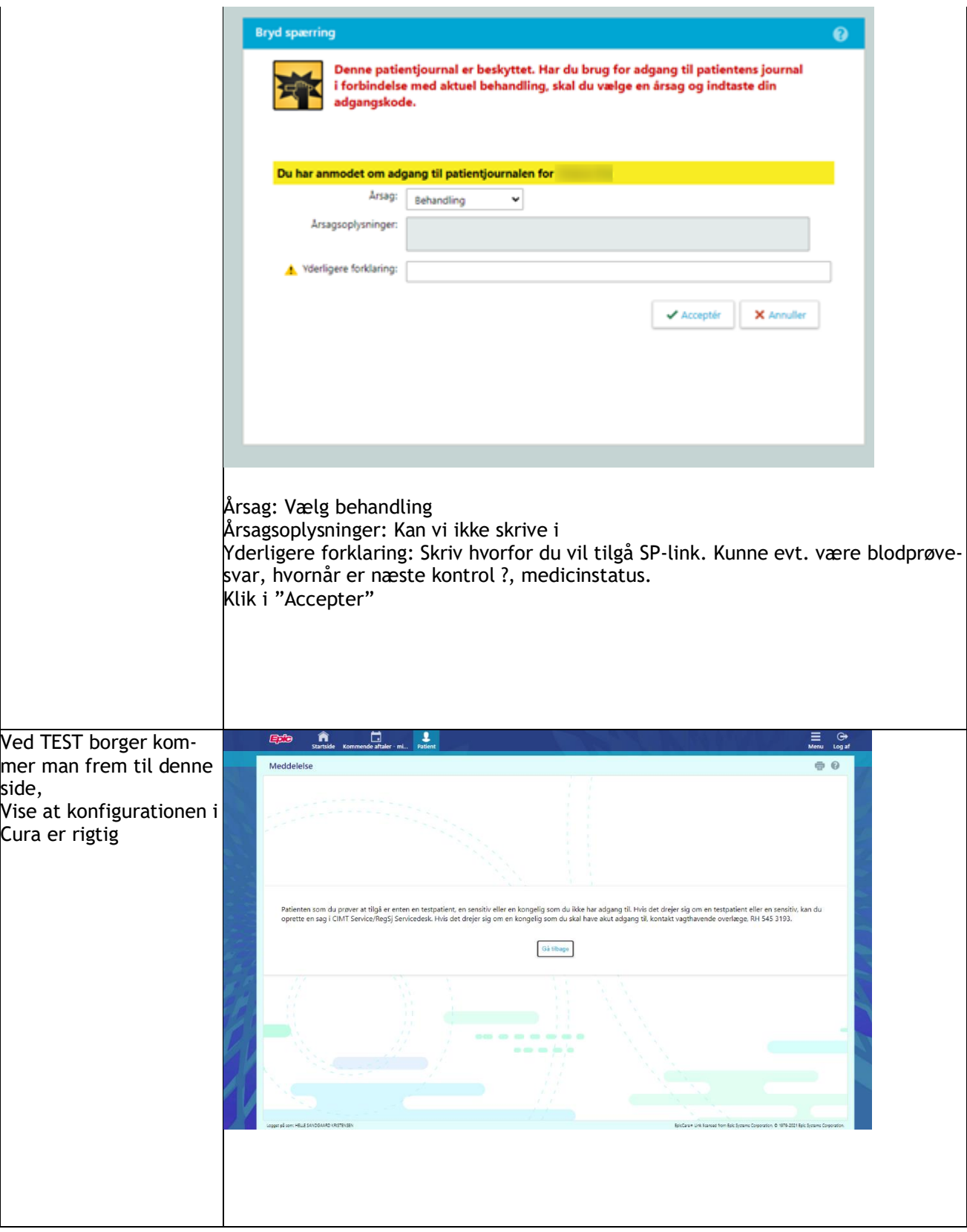

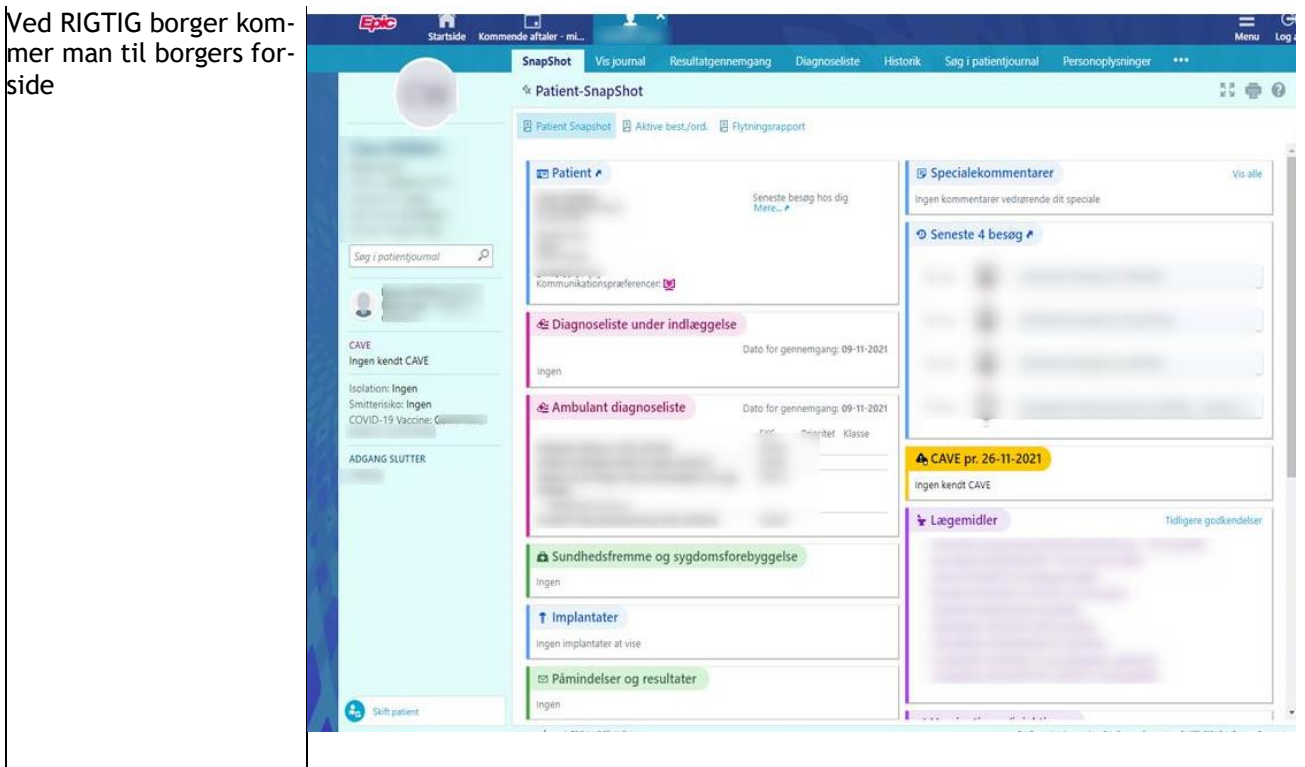

 *Snapshot- overbliksbillede, fra en testborger* 

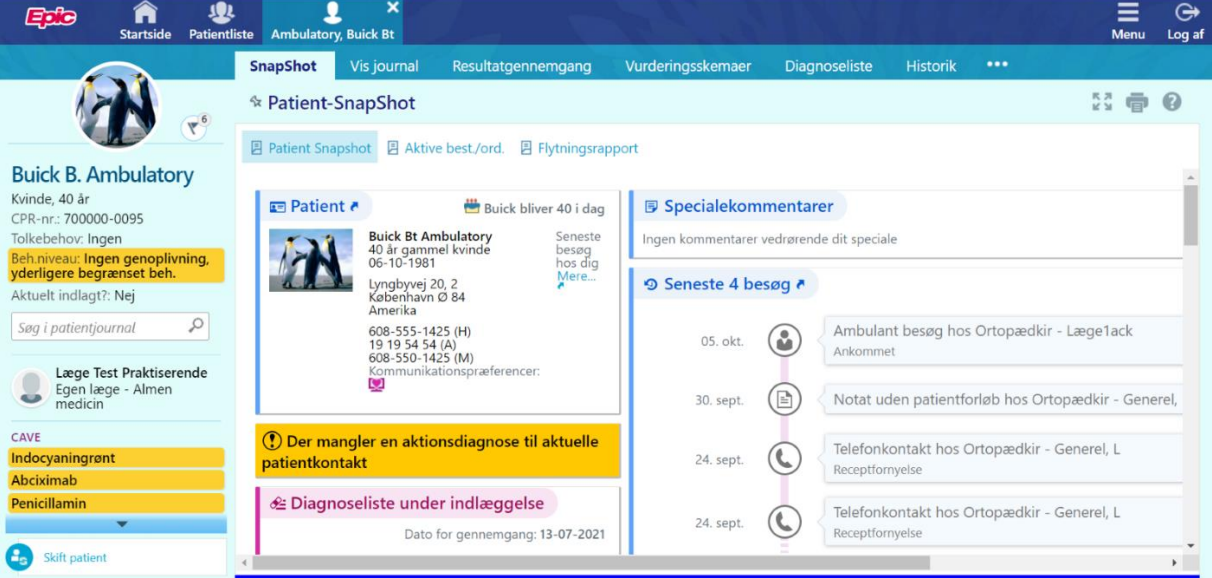

#### *Notater*

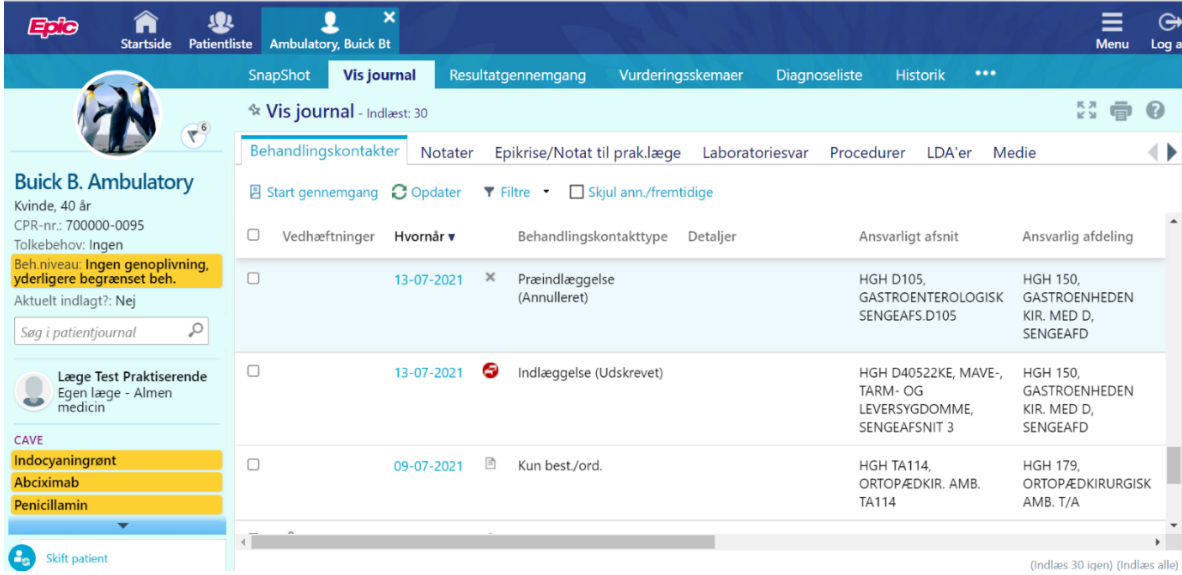

#### *Epikriser sendt til egen læge*

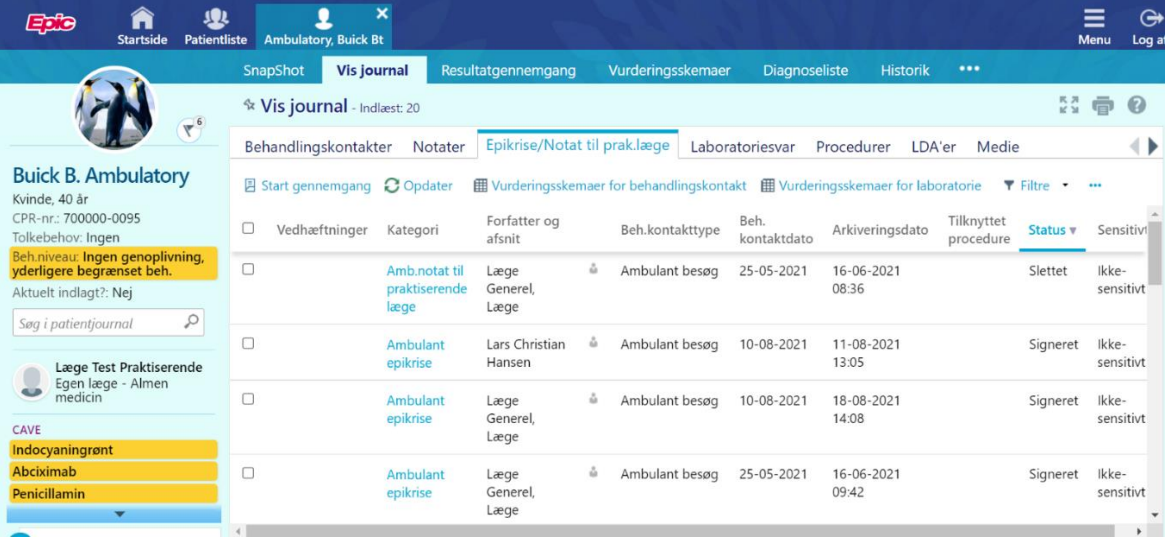